**Locomoção Independente para Deficientes Visuais no Campus de Frederico Westphalen – RS da UFSM – Universidade Federal de Santa Maria Independent Locomotion Assistance for the Visually Impaired in the Campus of Frederico Westphalen - RS, UFSM - Federal University of Santa Maria**

**Locomoción independiente para discapacitados visuales en el Campus Frederico Westphalen – RS de la UFSM – Universidade Federal de Santa Maria**

Recebido: 10/07/2019 | Revisado: 06/08/2019 | Aceito: 14/08/2019 | Publicado: 24/08/2019

**Ana Beatriz Sales Ramos** ORCID: https://orcid.org/0000-0002-5947-5225 e-mail: bia\_hp10@hotmail.com Universidade Federal de Santa Maria, Brasil **Brenda de Paula e Silva** ORCID: https://orcid.org/0000-0002-4295-3913 e-mail: brendadepaulaesilva@hotmail.com Universidade Federal de Santa Maria, Brasil **Felipe Seidi Harakawa** ORCID: https://orcid.org/0000-0001-5381-4065 e-mail: felipeharakawa@hotmail.com Universidade Federal de Santa Maria, Brasil **Maricleidi Basso** ORCID: https://orcid.org/0000-0002-9937-8817 e-mail: mariibasso@hotmail.com Universidade Federal de Santa Maria, Brasil **Cristiano Bertolini** ORCID: https://orcid.org/0000-0002-0183-2365 e-mail: cristiano.bertolini@ufsm.br Universidade Federal de Santa Maria, Brasil **Fábio José Parreira** ORCID: https://orcid.org/0000-0002-8344-0380 e-mail: fabiojparreira.ufsm@gmail.com Universidade Federal de Santa Maria, Brasil

#### **Sidnei Renato Silveira**

ORCID:<https://orcid.org/0000-0002-4506-8522> e-mail: sidneirenato.silveira@gmail.com Universidade Federal de Santa Maria, Brasil

#### **Resumo**

Este artigo apresenta um protótipo de aplicativo mobile, integrando o smartphone e o Arduíno, para auxiliar na geolocalização de deficientes visuais, que é um dos problemas enfrentados pelos deficientes visuais referente a si mesmos e, também, de objetos, principalmente em ambientes desconhecidos e fechados. Encontrar o caminho até uma sala, sem assistência, é quase impossível para uma pessoa com ausência total de visão. O protótipo foi desenvolvido para ser aplicado no campus da Universidade Federal de Santa Maria, na cidade de Frederico Westphalen –RS, utilizando-se a metodologia da dissertação-projeto. **Palavras-chave:** Deficientes Visuais, Tecnologias Assistivas, Arduíno, Inclusão Digital.

#### **Abstract**

This paper presents a mobile application prototype, integrating the smartphone and Arduino, to assist in the geolocation of visually impaired people, which is one of the problems faced by visually impaired people regarding themselves and objects, especially in unfamiliar and closed environments. Finding the way to a room without assistance is almost impossible for a person with a complete absence of sight. The prototype was developed to be applied at the campus of the Federal University of Santa Maria, in the city of FredericoWestphalen –RS, using the dissertation-project methodology.

**Keywords:** Visually Impaired, Assistive Technology, Arduino, Digital Inclusion.

#### **Resumen**

Uno de los problemas que enfrentan los discapacitados visuales es la geolocalización de ellos mismos y de los objetos, especialmente en entornos desconocidos y cerrados. Encontrar el camino a una habitación sin asistencia es casi imposible para una persona con total falta de visión. Por lo tanto, en este artículo se desarrolló un prototipo con Arduino y una aplicación móvil, que integra el uso del teléfono inteligente, para proporcionar una mejor geolocalización de los estudiantes con discapacidad visual en el campus de la Universidad (nombre omitido para evaluación ciega).

**Palabras clave:** Deficiencia Visual, Tecnologías de Asistencia, Arduíno, Inclusión Digital.

# **1. INTRODUÇÃO**

Este artigo apresenta uma avaliação do deslocamento de um deficiente visual, com cegueira total, pelas instalações do campus de Frederico Westphalen – RS da UFSM – Universidade Federal de Santa Maria (UFSM/FW). Os deficientes visuais já somam 520 mil pessoas no Brasil e, destes, apenas 1% são considerados cegos. Os que convivem com grande dificuldade de visão, permanente, respondem por 13% da população brasileira, ou seja, um em cada sete portadores desta deficiência convive com sérios problemas ou ausência total de visão. Ao observar uma aluna do Curso de Sistemas de Informação, no campus da instituição já referida, com deficiência visual total se locomovendo sem auxílio de bengala ou mesmo de um cão-guia, pudemos notar a necessidade do uso de um equipamento tecnológico para auxiliá-la, optando, assim, por desenvolver uma bengala com sensor de proximidade de objetos, desenvolvida com o Arduíno (IBGE, 2010; McRoberts, 2015).

Segundo Silva, Lopes & Ramirez, perceber o espaço para uma pessoa com deficiência é algo muito difícil, especialmente em se tratando de um espaço que a mesma ainda não conhece, tratando de vivenciá-lo. Essa experiência deve ser proporcionada da maneira mais segura e adequada. Assim, as tecnologias assistivas, geralmente, assumem o caráter de soluções integradas e procuram ampliar as possibilidades de interação com o espaço, proporcionando, com isso, melhorias significativas na qualidade de vida das pessoas (Silva, Lopes & Ramirez, 2012).

Neste contexto, este trabalho possui esforços para garantir a implantação dos critérios de acessibilidade na UFSM/FW, visando contribuir para a orientação e deslocamento dos deficientes visuais durante o uso dos espaços do *campus*, implantando critérios que ajudem os mesmos a terem conhecimento de todos os eventos que acontecem na universidade e, também, para que possam se deslocar por todos os setores da mesma.

Para dar conta desta proposta, este artigo apresenta o projeto de uma tecnologia assistiva denominada "Bengala com Sensor de Proximidade de Objetos com Arduíno" e analisa suas contribuições relacionadas ao deslocamento de deficientes visuais de forma independente.

# **2. FUNDAMENTAÇÃO TEÓRICA**

A deficiência visual corresponde a uma das deficiências mais comuns na população brasileira. Existem muitos obstáculos enfrentados pela população com algum grau de deficiência visual e a tecnologia tem se tornado uma aliada na melhoria das condições de vida dessa população. Esta deficiência é definida no Decreto 5.296/04 como:

Deficiência visual: cegueira, na qual a acuidade visual é igual ou menor que 0,05 no melhor olho, com a melhor correção óptica; a baixa visão, que significa acuidade visual entre 0,3 e 0,05 no melhor olho, com a melhor correção óptica; os casos nos quais a somatória da medida do campo visual em ambos os olhos for igual ou menor que 60o; ou a ocorrência simultânea de quaisquer das condições anteriores (BRASIL, 2004).

A ACESSIBILIDADE DIGITAL DIZ RESPEITO A RECURSOS QUE POSSIBILITAM A NAVEGAÇÃO, A COMPREENSÃO E A INTERAÇÃO DE QUALQUER PESSOA AOS MEIOS DIGITAIS, TAIS COMO ACESSO À *WEB*, USO DE DISPOSITIVOS *MOBILE* (TAIS COMO OS *SMARTPHONES*) E DEMAIS, DISPOSITIVOS TECNOLÓGICOS (EMAG, 2014).

As tecnologias assistivas podem ser definidas, de acordo com a Portaria 142 de 16 de novembro de 2006 (Comitê de Ajudas Técnicas - CAT) , como uma área do conhecimento, de característica interdisciplinar, que engloba produtos, recursos, metodologias, estratégias, práticas e serviços que objetivam promover a funcionalidade, relacionada à atividade e participação de pessoas com deficiência, incapacidades ou mobilidade reduzida, visando sua autonomia, independência, qualidade de vida e inclusão social (TST.JUS.BR, 2019).

Segundo Campêlo (2011), a tecnologia assistiva desempenha um papel fundamental para os deficientes visuais, permitindo-lhes desempenhar tarefas que seriam praticamente impossíveis sem o auxílio apropriado. A ausência deste apoio impõe restrições quase intransponíveis ao acesso visando à inclusão digital, além de impedir a inclusão destes indivíduos na era da informação e comunicação.

Para Barbosa (2016), a mobilidade urbana pode ser entendida como as condições de deslocamento humano e de bens pela cidade, independente da forma de transporte empregada: coletivo ou individual, motorizado ou não. Além disso, envolve também o planejamento urbano associado ao crescimento das cidades, às questões de transporte, sua disponibilidade para a população e o processo de circulação urbana de pessoas. Neste contexto, o presente projeto envolve, mais especificamente, a mobilidade dentro do campus da universidade, mas

o protótipo poderia ser expandido para atender a mobilidade em espaços maiores (mobilidade urbana).

# **3 PROJETO DA BENGALA COM SENSOR DE PROXIMIDADE UTILIZANDO O ARDUÍNO**

No presente projeto há dois recursos utilizados para facilitar a locomoção das pessoas com deficiência visual no campus da Universidade. O primeiro recurso é a utilização de um aplicativo, para ser instalado em um dispositivo móvel (um *smartphone*, por exemplo), sendo que o mesmo poderá ser utilizado por pessoas com deficiência visual e que desejam se locomover para todos os setores da universidade e, também, para que essas pessoas possam ser avisadas por meio de notificações sobre o local e o tipo de evento que está ocorrendo na Universidade.

O segundo recurso é a utilização do sensor de proximidade de objetos do Arduíno, sendo que o mesmo é utilizado juntamente com o aplicativo. O sensor utiliza a localização da pessoa dentro do campus da universidade (por meio da função de geolocalização) possibilitando, assim, que ela possa realizar uma pesquisa para o local onde a mesma deseja se deslocar. Dessa forma o aplicativo irá traçar um caminho e ajudá-la a chegar ao local desejado. O sensor também possibilita que a pessoa possa saber se há algum objeto ao seu redor, pois o mesmo consegue identificar objetos e fazer alertas sonoros, com *beeps.* A Figura 1 apresenta o projeto da bengala e a ligação com o Arduíno.

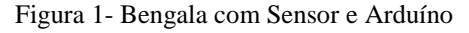

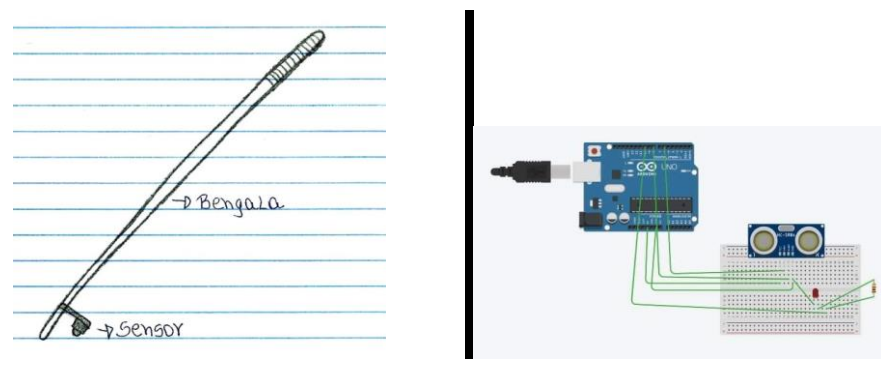

(Fonte: os autores, 2019)

A bengala possui um sensor de presença na ponta da mesma. Este sensor é capaz de detectar a presença de obstáculos que estão na frente com um ângulo de 90 graus. Assim, caso

a pessoa esteja passando por um local com algum obstáculo na parte superior será possível detectá-lo, Uma vez detectado algum obstáculo, o Arduíno emite um aviso de obstáculo para a pessoa via protocolo *Bluetooth*. O *hardware* em si é utilizado apenas para a detecção dos obstáculos e envio de aviso à pessoa com deficiência.

O Arduíno consiste, por definição, em um microcontrolador de placa única e um conjunto de *software* para fazer sua programação (ARDUINO, 2019). O *hardware* é composto de um processador *Atmel AVR*, um cristal oscilador e um regulador linear de 5 *volts*. A placa expõe os pinos de entrada e saída em um encaixe padrão para que se possa conectar circuitos externos (denominados *shields*), que agregam novas funcionalidades à plataforma (McRoberts, 2015).

O *software* trata-se de uma linguagem de programação para desenvolvimento dos programas executados pelo microcontrolador e do gerenciador de inicialização (*bootloader*) que é executado na placa (ARDUINO, 2019).

Atualmente, há uma diversidade de placas Arduíno no mercado, cada uma com diferentes características, como velocidade, pinos de entrada e saída, entre outras. Uma característica comum entre as várias versões existentes é o custo relativamente baixo e sua flexibilidade (Gomes & Tavares, 2016).

É possível inserir novas funcionalidades à placa Arduíno conectando placas adicionais chamadas *shields*. Estas podem ser ligadas sobre a placa do circuito impresso do Arduíno com a finalidade de expandir a sua capacidade. Sendo assim, a plataforma Arduíno permite a implementação da automação de várias funções, por meio da Internet ou de um aplicativo instalado em um *smartphone*, como é o caso do projeto aqui apresentado.

#### **3. FUNCIONAMENTO DO APLICATIVO**

O aplicativo possui três módulos diferentes, sendo eles: Aluno, Setor e Visitante. A Figura 2 apresenta a interface para acessar o módulo do aluno (*login* do aluno). Acessando a opção aluno, o mesmo deve entrar com o seu *login* e senha de acesso ao aplicativo.

Figura 2- Aluno: Tela de *Login.*

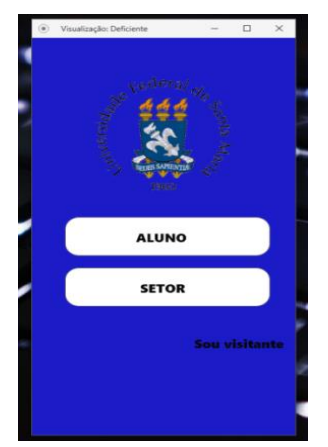

(Fonte: os autores, 2019)

Na Figura 2 o usuário deve escolher o seu perfil, sendo disponíveis os de *Aluno* e de *Professor.* Após realizar o *login*, o aluno tem acesso a uma interface com as opções mostradas na Figura 3.

#### Figura 3-Tela Aluno.

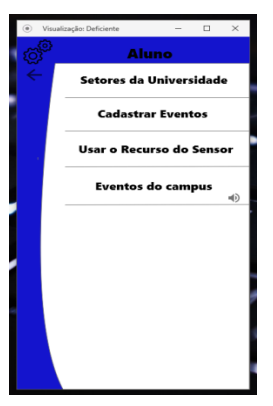

(Fonte: os autores, 2019)

As opções existentes, conforme a Figura 3, são: Setores da Universidade, Cadastrar Eventos, Usar o Recurso do Sensor e Eventos do Campus. Acessando a opção **Setores da Universidade**, na **Tela Aluno**, o usuário poderá visualizar os principais setores e prestadores de serviço da universidade, como mostra a Figura 4.

Figura 4- Aluno: Tela Setores da Universidade.

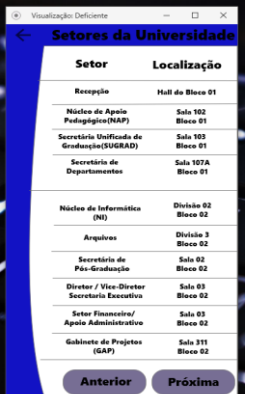

(Fonte: os autores, 2019)

Na Figura 4 são mostradas as informações referentes aos diferentes setores da universidade, bem com a sua localização (prédio e sala).

Ao acessar o **Setor** ou a **Localização** do mesmo, o aluno será direcionado a uma Tela de Navegação (Figura 5) para que a mesma ajude-o a chegar até o local desejado.

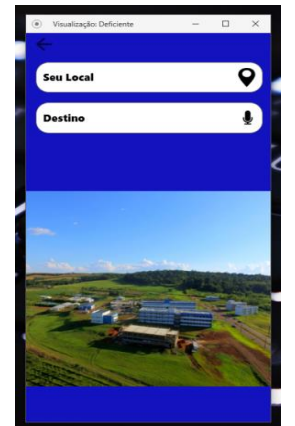

Figura 5- Aluno: Tela de Navegação.

(Fonte: os autores, 2019)

A tela da Figura 5 mostra uma imagem do campus da UFSM/FW. Entretanto, o aplicativo utiliza os recursos de áudio do *smartphone* para definir um caminho para guioar, por meio de voz, o deficiente visual até o local escolhido. Além de auxílio no deslocamento pelo campus (navegação), o aluno pode cadastrar eventos, acessando a opção **Cadastrar Eventos**, na **Tela Aluno** (Figura 3). O mesmo pode cadastrar os eventos que estarão acontecendo na universidade, indicando, nome, dia, período, assunto/tema do evento. Para auxiliar nas questões de acessibilidade, o aluno pode adicionar áudios explicativos sobre os eventos.

Ainda na **Tela Aluno** (conforme Figura 3), ao acessar a opção **Usar o recurso do sensor**, o usuário será auxiliado a chegar ao seu destino. Neste ponto o aluno será guiado por voz (áudio).

Acessando a opção **Eventos do Campus**, na **Tela Aluno**, o usuário ouvirá a relação de todos os eventos que estão acontecendo no campus durante aquela semana, bem como o dia, e o local em que os mesmos serão realizados. Como mostra a Figura 6, o aluno pode ativar a opção para receber notificações de novos eventos que estão acontecendo no campus.

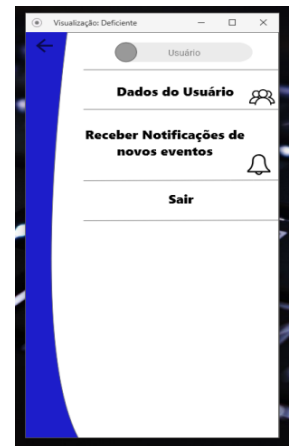

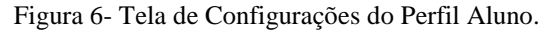

(Fonte: os autores, 2019)

As opções de configurações disponíveis (Figura 6), envolvem a manutenção dos dados do usuário e às notificações de eventos. Na tela de *login* (Figura 2) existe, também, a opção *Setor.* Após acessar esta opção com *login* e senha, o usuário pode cadastrar eventos e cadastrar setores, como mostra a Figura 7. Ao adicionar novos eventos, podem ser cadastradas imagens.

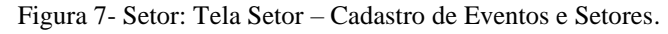

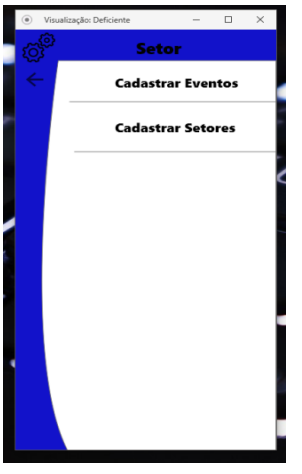

(Fonte: os autores, 2019)

A Figura 7 apresenta as opções que envolvem o cadastro de setores e de eventos. Visando à acessibilidade, as imagens devem conter um texto explicando-as (a descrição das mesmas), para que o deficiente visual possa compreendê-las. Além de imagens, podem-se adicionar áudios, descrevendo os eventos que estão acontecendo no campus.

O terceiro módulo do aplicativo é para usuários *visitantes*. Na tela de *login* (conforme Figura 2), o usuário deve acessar a opção *sou visitante.* O visitante poderá escolher as seguintes opções: conhecer os setores da universidade; usar o recurso do sensor; agendar visitas ao campus e acessar informações sobre os eventos que estão acontecendo no campus, como mostra a Figura 8.

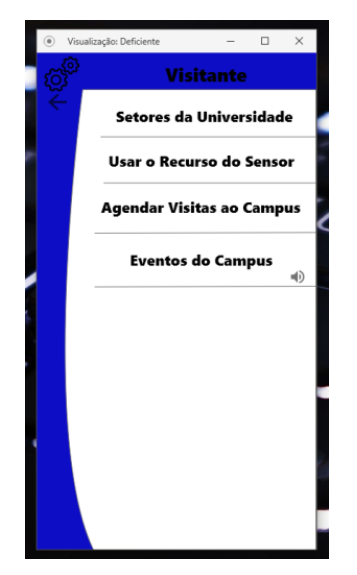

Figura 8- Visitante: Tela "Sou Visitante" (Fonte: os autores, 2019)

Os visitantes têm, conforme mostra a Figura 8, as opções de conhecerem os setores da UFSM, usar o recurso do sensor (para serem guiados), agendar visitas ao campus e acessar quais eventos estão cadastrados.

O visitante pode utilizar a tela de navegação, para que o aplicativo o auxilie a chegar até o local desejado no campus. Para isso, o aplicativo utiliza a localização atual do dispositivo móvel do usuário, para traçar um caminho até o destino escolhido. O visitante poderá agendar visitas ao campus e ser acompanhado por um guia. A Figura 9 mostra a tela *agendar visitas.*

Figura 9 - Visitante: Tela Agendar Visitas.

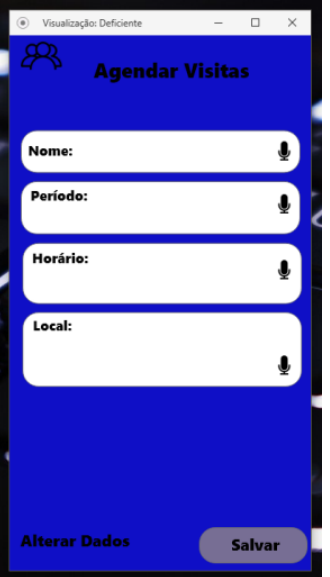

(Fonte: os autores, 2019)

Para agendar uma visita, como mostra a tela da Figura 9, é preciso informar o nome do interessado e/ou responsável pela visita, período (data), horário e local (setor desejado).

# **4. CENÁRIOS DE USO DO APLICATIVO**

A seguir são apresentados três cenários que podem ser observados por meio das telas do protótipo do aplicativo.

O primeiro cenário refere-se à busca de setores da Universidade, onde o usuário poderá fazer a busca dos setores e prestadores de serviço da mesma ou, também, fazer uma busca ligando a opção de localização do dispositivo móvel.

O segundo cenário refere-se ao cadastro de eventos, que poderá ser feito por um aluno (usuário do aplicativo) ou um dos setores que estão cadastrados no aplicativo. O cadastro permitirá que os alunos ou visitantes com deficiência visual possam saber quando e onde os eventos serão realizados. O terceiro cenário refere-se ao uso do sensor, que pode ser aplicado quando um visitante ou um usuário desejar ir a algum setor que ele desconheça.

**4.1. Cenário 1:** Buscar um setor da Universidade

- **1)** O dispositivo móvel (*smartphone* ou *tablet*) indicará, via áudio, o aplicativo desejado;
- **2)** O aluno abre o aplicativo no *smartphone* ou no *tablee*;

- **3)** O aplicativo indicará, via áudio, quais são os módulos disponíveis;
- **4)** O aplicativo irá pedir o *login* e a senha do aluno;
- **5)** O aluno digita seu *login* e senha ou pode acionar o modo de entrada por voz;
- **6)** O aluno clica no módulo aluno;
- **7)** O aplicativo indicará, via áudio, quais são as opções disponíveis;
- **8)** O aluno clica na opção setores da Universidade;
- **9)** O aplicativo indicará, via áudio, todos os nomes dos setores cadastrados;
- **10)** O aluno clica no nome de algum setor da Universidade;
- **11)** O aplicativo irá encaminhar o mesmo até uma tela de navegação, que irá auxiliá-lo a chegar ao setor desejado, via áudio (comandos de voz);
- **12)** O aplicativo se encerrará, quando o usuário chegar ao destino desejado.
- **4.2. Cenário 2:** Cadastro de um evento na Universidade.

Este cenário é para o responsável pelo respectivo setor da Universidade.

- 1) O dispositivo móvel (*smartphone* ou *tablet*) indicará, via áudio, o aplicativo desejado;
- 2) O responsável pelo setor abre o aplicativo no *smartphone* ou no *tablet;*
- 3) O aplicativo indicará, via áudio, quais são os módulos disponíveis;
- 4) O aplicativo solicitará o *login* e a senha do usuário;
- 5) O usuário digita o *login* e *a* senha ou pode acionar o modo de entrada de dados por voz;
- 6) O usuário seleciona o módulo setor;
- 7) O aplicativo indicará, via áudio, quais são as opções disponíveis;
- 8) O usuário seleciona a opção Cadastrar Eventos;
- 9) O aplicativo indicará, via áudio, todos os dados necessários para cadastro de um evento;
- 10) O usuário digita os dados ou também pode ativar a entrada de dados em forma de voz;
- 11) O aplicativo irá salvar os dados cadastrados.
- **4.3. Cenário 3:** Usar o recurso do sensor
	- **1)** O dispositivo móvel (*smartphone* ou *tablet*) indicará, via áudio, o aplicativo desejado;

- **2)** O visitante abre o aplicativo no *smartphone* ou no *tablet;*
- **3)** O aplicativo indicará, via áudio, quais são os módulos disponíveis;
- **4)** O visitante clica na opção "sou visitante";
- **5)** O aplicativo indicará, via áudio, quais são as opções disponíveis;
- **6)** O usuário seleciona a opção "Usar o Recurso do Sensor";
- **7)** O visitante digita ou, também, pode ativar a entrada de dados em forma de voz;
- **8)** O aplicativo irá utilizar a localização do dispositivo móvel e auxiliará o mesmo a chegar até o local desejado.

#### **5. TRABALHOS RELACIONADOS**

Fuks (2007), desenvolveu um sonar para deficientes visuais, com o objetivo de emitir uma onda sonora, que calculava o tempo de retorno ao local de envio, logo após a reflexão do obstáculo. Assim, com o resultado da distância do próximo obstáculo, o deficiente visual era então, avisado, por meio de um sinal sonoro. Essa proposta diferencia-se do projeto aqui apresentado, pelo fato de que o mesmo estará acoplado a uma bengala e terá um sensor para detectar objetos no meio do caminho e emitirá sinais sonoros (*beeps*) quando estiver perto de algum objeto.

Porto (2012 citado por Girão, 2012) desenvolveu um aplicativo que se baseia na navegação do usuário portador da deficiência visual. Por meio do aplicativo, o deficiente, utilizando o *mouse*, move-o sobre um determinado mapa e ouve *beeps* diferentes, informando significados diferentes para cada som sonoro emitido. O aplicativo informa a altura do terreno, as coordenadas e até mesmo, o som de água, para avisar a proximidade do mar. Diferentemente, nosso projeto, é um aplicativo desenvolvido para dispositivos móveis, permitindo que o usuário portador de deficiência visual acesse o aplicativo por meio de seu *smartphone*, tendo a opção de reconhecimento de voz do usuário e as resposta feitas por comando de voz.

O projeto *Argos* (Ribeiro Filho, 2011) tinha, como principal objetivo, o de auxiliar a locomoção de portadores de deficiência visual, por meio de uma pulseira micro controladora. Essa pulseira visa trazer mais segurança ao deficiente visual, alertando sobre obstáculos existentes acima da linha da cintura. A diferença entre nossos projetos é que usaremos um sensor na bengala.

Campêlo et al. (2011) desenvolveram o trabalho intitulado "O Uso da Tecnologia Asssistiva em Redes Sociais *On Line* e Celulares", tendo, como propósito, a inclusão de

portadores de deficiência visual por meio do uso de TDIC (Tecnologias Digitais da Informação e da Comunicação), tais como redes sociais e *smartphones*. Da mesma forma, o trabalho apresentado aqui também faz uso de *smartphones* para apoio às pessoas com deficiência visual.

# **6. CONSIDERAÇÕES FINAIS**

Várias propostas de bengala eletrônica já foram desenvolvidas, tais como os trabalhos apresentados em Brentano (2011), Freitas (2016), G1.GLOBO.COM (2013), IBYTES (2019) e Zoglio (2019). Algumas apresentam custo elevado, outras funcionalidades limitadas, tais como o uso de sensores de obstáculos. Na presente proposta, o dispositivo é acoplado a uma bengala, e o aplicativo pode ser customizado para além dos sensores, podendo oferecer mais informações sobre a área na qual o deficiente visual está localizado.

Com base nos estudos realizados, destacamos que a inclusão digital e as tecnologias assistivas são temas que deveriam ser tratados em todas as áreas que envolvem as TDIC, permitindo a inclusão de todos os cidadãos na sociedade da informação (ou sociedade do conhecimento). Esses temas são pouco tratados, pois não existem muitas pessoas em nossa universidade que possuam problemas de deficiência visual, sendo que os mesmos acabam sendo esquecidos.

Percebendo algumas dificuldades que a aluna com deficiência visual tem ao entrar no campus e, então, decidimos desenvolver um protótipo que a auxilie, também podendo ser utilizado por outras pessoas com deficiência visual, para se deslocarem pela universidade de forma independente, reforçando a questão da autonomia para o deficiente visual, um aspecto importante para que ele exerça sua cidadania.

Esperamos que este protótipo possa ajudar todas estas pessoas que possuam a mesma deficiência fazendo, assim, que a nossa universidade se torne cada vez mais um lugar seguro e inclusivo para as mesmas.

Como trabalho futuro, pretendemos colocar em prática o protótipo do aplicativo que desenvolvemos, pois acreditamos que com esse aplicativo as pessoas que possuem deficiência possam ter acesso para se deslocar de forma segura pela universidade.

# **REFERÊNCIAS**

- Arduino. *Arduíno Uno.* Site Oficial. Disponível em: <http://www.arduino.cc/en/Main/arduinoBoardUno>. Acesso em junho, 2019.
- Barbosa, A. S. (2016). *Mobilidade urbana para pessoas com deficiência no Brasil:* um estudo em blogs. 2016. Urbe. Revista Brasileira de Gestão Urbana (*Brazilian Journal of Urban Management*), 2016 jan./abr., 8(1), 142-154. Disponível em: <http://www.scielo.br/pdf/urbe/v8n1/2175-3369-urbe-2175-3369008001AO03.pdf>. Acesso em junho de 2019.
- BRASIL (2004). *DECRETO Nº 5.296, DE 2 DE DEZEMBRO DE 2004***.** DISPONÍVEL EM:[<HTTPS://WWW2.CAMARA.LEG.BR/LEGIN/FED/DECRET/2004/DECRETO-](https://www2.camara.leg.br/legin/fed/decret/2004/decreto-5296-2-dezembro-2004-534980-norma-pe.html)[5296-2-DEZEMBRO-2004-534980-NORMA-PE.HTML>](https://www2.camara.leg.br/legin/fed/decret/2004/decreto-5296-2-dezembro-2004-534980-norma-pe.html). ACESSO EM JUNHO DE 2019.
- Brentano, L. Brasileiro cria Bengala Eletrônica de Baixo Custo para Deficientes Visuais. *G1 Tecnologia e Games:* 16, jul. 2011. Disponível em: <http://g1.globo.com/tecnologia/noticia/2011/07/brasileiro-cria-bengala-eletronica-debaixo-custo-para-deficientes-visuais.html>. Acesso em agosto de 2019.
- Campêlo, R. A. et al. (2019). Inclusão digital de Deficientes Visuais: O uso da Tecnologia Assistiva em Redes Sociais online e Celulares. *Anais do Computer on the Beach,* Disponível em: <https://siaiap32.univali.br/seer/index.php/acotb/article/view/6329/3566>. Acesso em junho de 2019.
- EMAG. *eMAG:* Modelo de acessibilidade em governo eletrônico. Disponível em: <http://emag.governoeletronico.gov.br>. Acesso em junho de 2019.
- Freitas, B. Bengala Sensorial ajuda na Locomoção de Cegos. **Jornal Estado de Minas:** 03, fev. 2016. Disponível em: <https://www.uai.com.br/app/noticia/saude/2016/02/03/noticiassaude,190771/bengala-sensorial-ajuda-na-locomocao-de-cegos.shtml>. Acesso em agosto de 2019.

- Fuks, B. L. Software de Internet para Deficientes Visuais. *Relatório de Pesquisa.* Disponível em:  $\langle \text{http://www.puc-} \rangle$ rio.br/pibic/relatorio\_resumo2007/relatorios/ele/ele\_bruno\_levy\_fuks.pdf>. 2007. Acesso em junho de 2019.
- Girão, E. T. Aplicativo desenvolvido na PUC Minas auxiliará deficientes visuais a se localizarem. *Em.com.br*, 2012. Disponível em: **<**https://www.em.com.br/app/noticia/tecnologia/2012/01/09/interna\_tecnologia,271337/apl icativo-desenvolvido-na-puc-minas-auxiliara-deficientes-visuais-a-se-localizarem.shtml**>.**  Acesso em junho de 2019.
- G1.GLOBO.COM. Estudantes de Mogi criam Bengala com Sensor para Deficientes Visuais. *G1 Mogi das Cruzes e Suzano:* 13, dez. 2013. Disponível em: [<http://g1.globo.com/sp/mogi-das-cruzes-suzano/noticia/2013/12/estudantes-de-mogi](http://g1.globo.com/sp/mogi-das-cruzes-suzano/noticia/2013/12/estudantes-de-mogi-criam-bengala-com-sensor-para-deficientes-visuais.html)[criam-bengala-com-sensor-para-deficientes-visuais.html>](http://g1.globo.com/sp/mogi-das-cruzes-suzano/noticia/2013/12/estudantes-de-mogi-criam-bengala-com-sensor-para-deficientes-visuais.html). Acesso em agosto de 2019.
- Gomes, E. L. B & Tavares, L. A. (2016). Uma solução com Arduíno para controlar e monitorar processos industriais *Revista da UNIPLAC, v.4, n.1, 2016.* Santa Rita do Sapucaí: INATEL.
- IBYTES. *Fazer Bengala Eletrônica.* Disponível em: <https://www.ibytes.com.br/como-fazerbengala-eletronica-para-deficientes-visuais/>. Acesso em agosto de 2019.
- IBGE (2010). *Censo 2010***.** Publicado pelo Instituto Brasileiro de Geografia e Estatística (IBGE). Disponível em: https://censo2010.ibge.gov.br. Acesso em maio, 2019.
- McRoberts, M. **Arduíno Básico:** Tudo sobre o popular microcontrolador Arduíno. Rio de Janeiro: Novatec, 2015.
- Ribeiro Filho, J. S. R. et al. **ARGOS:** Auxílio à locomoção de deficientes visuais a partir de pulseira microcontrolada. 2011. Computer on the Beach: *Anais.* Disponível em: <https://siaiap32.univali.br/seer/index.php/acotb/article/download/6321/3558>. Acesso em junho de 2019.

- Silva, R. F. L., Lopes, A. L. & Ramirez, A. R. G. (2012). Locomoção independente: contribuição à locomoção do cego em espaços urbanos**.** Computer on the Beach: *Anais.* Disponível em: <https://siaiap32.univali.br/seer/index.php/acotb/article/view/6578/3724>. Acesso em maio de 2019.
- TST.JUS.BR. NAI: Núcleo de Acessibilidade e Inclusão. 2019. *Site do Núcleo de Acessibilidade e Inclusão.* Disponível em: <http://www.tst.jus.br/web/nai/tecnologiasassistivas>. Acesso em junho, 2019.
- Zoglio, I. Cientista Mineira Cria Bengala Inteligente para Cegos. *Boas Novas MG:* 24, mai. 2018. Disponível em: <https://boasnovasmg.com.br/2018/05/24/cientista-mineira-criabengala-inteligente-para-cegos/>. Acesso em agosto de 2019.

#### **Porcentagem de contribuição de cada autor no manuscrito**

Ana Beatriz Sales Ramos – 15% Brenda de Paula e Silva – 15% Felipe Seidi Harakawa – 15% Maricleidi Basso – 15% Cristiano Bertolini – 15% Fábio José Parreira – 15% Sidnei Renato Silveira – 10%